## 变频器输出接地故障的查找与分析

智建平

摘要 处理小电流接地系统变频器输出接地故障,介绍快速排查接地点的方法及改进建议。 关键词 小电流接地系统 变频器 接地 故障 中图分类号 TM921.51 文献标识码 B

1.故障经过

江苏国信扬州发电有限责任公司 2 台 630MW 超临界机组 (3"、4" 机组)采用 31.5-VI(T)-1833-SMR 型三分仓转子回转式空 气预热器,配套 Y180L-6B3 型交流电机(380V、15kW、970r/min) 和 AB PowerFlex70 变频器。正常情况下,空预器由主电机驱动, 辅电机备用,当主电机停运后,辅电机联锁启动,确保空预器正 常运行。空预器主电机电源接于 EMCC 3A(应急马达控制中心 3A 段), EMCC 3A 正常由 400V 汽机 PC(动力中心) 3A 供电, 备 用电源为 400V 锅炉 PC 3A 及 400V 柴油发电机 PC。汽机变、 锅炉变容量 2000kV·A, 10.5±2×2.5%/0.4kV, Dyn1, Uk=8%。低压 侧中性点采用 44Ω、1.5kW 电阻接地 (深圳华力特公司生产,型 号 FNGR44Ω-1.5kW-CON-5.3A),接地电流约限制在 5.2A。空 预器 3A 传动电机供电系统见图 1。

2010年4月7日, 3\* 机组 DCS 画面显示 400V 汽机 PC 3A

DEVELOP 开发的 PLC 程序送入 CNC 系统。如果设置 #6451= 00010000(bit5=0),则进入 RS232 通信,用于传送参数,加工程 序等。一旦设置 #6451=00110000, 就出现灰屏, 即使格式化后故 障仍然不能解除。产生该故障的原因,可能是不符合格式的 PLC 程序引起了通信错误。

处理时,设置 NC 系统旋钮=1,使 PLC 程序停止,解除 PLC 程序的影响。再设置 #6451=00110000,此时未出现灰屏,传送 正常 PLC 程序后,系统正常。

2.系统原点漂移

一台控制系统为 M64 的铣床运行三月后出现下列故障现 象:停电一晚,第2天上电运行时,出现位置偏差,以当日基准设 定为 G54 坐标,能继续正常运行,无偏差。凡停电 4h 后再开机, 就出现上述故障,连续一个月每天如此。对原点挡块和开关做了 紧固,仍然出现以上故障。

分析处理: 在现场证实每天上电后出现的位置误差为 9.8mm。并在现场做了 10 次回零实验:

回零时高速=6000mm/min, 爬行速度=200mm/min, 螺距= 10mm。启动正向回零运行,能正常回零,在零点位置做固定标 记,连续回零10次都能正常回零在零点固定标记处。由于出现 的误差为 9.8mm, 而螺距为 10mm, 故判定出现位置误差 9.8mm 的原因可能是回原点出现问题。

观察回零数据画面:其栅格量为 9.95~9.937mm。此数据不

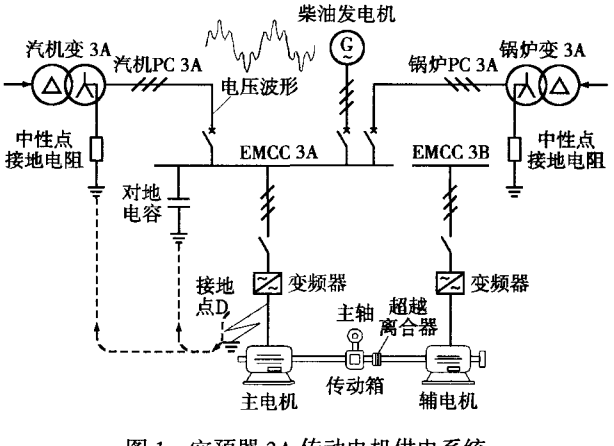

图 1 空预器 3A 传动电机供电系统

正常,这表明原点开关的 ON 点(指原点开关进入爬行区间后脱 开原点挡块的位置点,NC 系统从该点寻找 Z 向脉冲作为电气 原点)距第1 栅格点只有 0.063mm, 如果有其他机械因素的影 响, 其 ON 点就可能落到第 1 栅格点左侧。系统就会认定第 1 栅格点为电气原点,所以原点就相差了一个螺距。

调整参数 #2028 栅罩量(挡块延长量),使栅格量=4.9mm, 在正常范围,机床工作正常,再未出现原点漂移。

注意: 1#2028 和螺距的单位不一样, 调整 #2028 栅罩量 时,必须以 1/1000mm 为单位,例如欲设定 5mm 的栅罩量,必须 设定 #2028=5000。2在回零参数画面上,设定参数 #1229bit6=0 时, 栅格量的显示值为 ON 点到电气原点的值。#1229bit6=1 时, 栅格量的显示值为栅罩量 ON 点到电气原点的值。在使用 #2028 调栅罩量时, 必须设定"#1229bit6=1", 才能观察到调节后 的效果。

3.Z55 RIO 未连接报警

某专机上应用三菱 C64CNC, 上电后出现 Z55 RIO 未连接 报警,但实际已经连接远程 I/O。

分析处理:上电后①在 C64 NC 本体上 DIO 接口上方的灯 开始为红色,约2s后闪烁,然后变为绿色。而 RIO 上一直为红 色,而且没有闪烁。②将电缆 R211 两端屏蔽层接地,重新安装 接地铜棒,但仍未消除故障,将屏蔽层单端接地也未消除故障。 ③将该电缆和 RIO 安装到另一台 E60 数控上,通信正常,证明

接地故障,当时3\*机组正常运行,现场无任何检修工作。检查发 现, ①汽机 PC 3A 段小电流接地选线装置接地故障报警灯亮, 报警支路号显示第17路负载(3 生变冷却器电源1);②装置 3Uo=137V; 3汽机 PC 3A 段所有供电负载相间电压 390V 正 常:4相对地电压不正常, U,=114V, U,=357V, U,=504V, 而且每 次测量均不一样,存在漂移现象;5汽机变 3A 中性点对地电压 约为 347V;⑥直流 115V 充电器 3A 防雷报警灯亮,检查发现直 流充电器 3A 仓内某个 C 级防雷器损坏。

2.故障处理

查找接地点,拉开3 \*主变冷却器电源 1,故障依旧,表明小 电流接地选线装置未能正确选出接地支路。采用拉开和倒负载 方式, 逐一排查 PC 各支路, 将 EMCC 3A 供电电源切至 400V 锅炉 PC 3A 段后.400V 汽机 PC 3A 所有接地报警消失, 全部 接地现象转移至 400V 锅炉 PC 3A 段上, 据此确定系统接地点 在 EMCC 3A 负载。

逐一拉开 EMCC 3A 上负载,直至还剩空预器 3A 主电机变 频器电源开关,接地故障依然存在。当运行人员准备隔离空预器 3A 时, 空预器 3A 主电机跳闸(由于此前辅电机变频器故障未 能联启, 空预器 3A 无法运行), 所有接地报警消失, 系统恢复正 常,可以判定空预器 3A 主电机变频器及回路是导致系统接地 的根源。

进一步检查发现空预器 3A 主电机动力电缆某相对地绝缘 为零,故障点在电缆桥架与镀锌钢管接头处,电缆破损与屏蔽层 相通。直流充电器防雷器损坏是相电压异常升高造成。对受损电 缆进行绝缘处理,将空预器 3A 辅电机变频器故障处理好,经试 转正常后系统恢复运行。

该电缆和 RIO 没有问题。4将参数 #21102 bit2=1, 报警 Z55 RIO 未连接信息消除, 但在 C64 NC 本体上 DIO 接口上方的灯 开始为红色,上电后约 2s 后闪烁,然后变为绿色。而 RIO 上一 直为红色,而且没有闪烁,即 RIO 通信实际仍然没有完成,在 I/F 诊断画面上没有任何信号输入。⑤调整过 RIO 站号,不起作用, 以前即使站号不对,只影响输入信号的地址号,不会发出报警。 因 NC 本体 LED 上出现 AL 91 00 41 报警 (41 为系统异常), 可判断为系统硬件故障,送修。

### 4.坐标丢失故障

曾出现过:1立式淬火机床,数控系统为 E60,早上开机时 出现丢失程序和坐标(该系统设置为绝对检测系统),再次断电 上电后故障消除。②卧式 12m 淬火机床,数控系统三菱 E68 系 统,开机时出现丢失坐标故障(该系统设置为绝对检测系统),重 新设定绝对值坐标后可正常工作。③立式淬火机床,数控系统为 E60, 在停机 5 天后重新开机, 显示屏为白屏, 2 天后自动恢复正 常。

分析处理:从上述故障现象看,现象①有可能是瞬间电源异 常,所以重新断电上电后系统恢复正常。现象②和现象③可能与 工作环境的湿度太大有关。当工作环境的相对湿度在85%~ 90%, 温度在 30~35℃时, 连续多天停机, 重新开机时, 可能会出 现一些相关的故障。

CNC 控制器和驱动器的电路板通过空气间隙绝缘,湿度过

3.经验总结

变频器对工频电源进行整流、滤波、逆变,输出频率可变的 三相交流电, 变频器输入和输出侧相当于两个独立的电源,频 率、初始相位均不同。当变频器输出的动力电缆或电机接地,变 频器启动后输出的三相低频交流电压就会通过电机动力线、接 地线、供电系统中性线, 叠加到供电变压器低压侧工频三相电源 (图1). 两个电源的电压波形均会发生较大变化, 程度与变频器 容量、工作频率、初始相位、接地点位置以及供电变压器容量均 有密切关系吗。

通过上述接地故障排查说明、若小电流接地系统中有变频 器运行,当零序电压大于相电压,或母线三相电压升高且存在漂 移时,应首先怀疑变频器输出接地。可用万用表测量运行中各变 频器三相输出相电压,如某相电压为零,或低于 0.5U。且明显低 于其他两相电压,则该相接地四,据此可快速定位接地点。

为避免变频器输出接地对系统及电机造成危害,建议如下: (1)增加变频器输出接地报警信号。

(2)在拉开负载过程中,当变频器输出端接地时,采取有效 措施使小电流接地选线装置能正确报出接地支路号。

(3)小电流接地系统中,变压器中性点电阻容量一般按相电 压考虑,在变频器输出接地时,由于电源叠加,中性点对地电压 将会超出相电压。接地期间,实测电压为 347V,中性点电阻发热 变红,可考虑将中性点电阻容量适当放大。变频器输出为50Hz 时,变频器输出端接地,变压器中性点电阻上的电压最高,约为 相电压的2倍。根据 P=U2/R,电阻最大发热功率为原来的4倍。 考虑到电阻容量有一定裕度,且允许短时过载,因此,中性点电 阻容量为原值的 2~3 倍即可满足要求。

高,空气绝缘性能降低,空气中的水分附着在线路板表面,降低 了线路板绝缘电阻,而且控制器内部运行时不断积累灰尘,这些 灰尘吸附水分,使绝缘电阻更低,最终导致线路板绝缘击穿,造 成设备故障。如果工作环境持续潮湿,线路板产生霉变,霉菌含 有大量水分,会降低控制板绝缘性,局部电流增大,也会导致设 备故障。湿度过大还会造成接线端子锈蚀,电阻增大。曾有过电 机编码器接线端子锈蚀造成检测数据紊乱, 从而引起电机运行 不稳定的案例。

改善工作环境相对湿度的措施:①改善电柜的密封性能。悬 桂变色硅胶(吸附水量大于50%),定期检查硅胶颜色,变色及 时更换,干燥处理变色硅胶,循环使用;②安装除湿机并设置成 自动状态,保持低湿度环境;③可在室内放置石灰,木炭,控制室 内湿度: 4)在设备停机期间, 要使控制系统保持带电状态, 持续 散发热量,预防内部结露。

## 参考资料

1 殷晓东.霉湿季节自动化设备常见故障和预防措施.设备管理与维修, 2010(1) W11.01-18

作者通联: 武汉兴东机电公司 武汉市武昌武珞路586号 江天大厦 1609 室 430070

E-mail: hhhfff57710@sina.com

[编辑 叶允菁]

**一维护与修理** 

# 基于西门子 step7 的设备故障诊断及维修实例

程 荣

摘要 结合设备故障处理实例,介绍使用西门子 step7 软件进行设备故障诊断的主要方法和步骤。 关键词 PLC 西门子 step7 故障诊断 维修 中图分类号 TP207 文献标识码 B

使用西门子 step7 软件中用于调试程序的变量表、程序状 态、模块诊断等功能进行自控设备故障诊断与维修,可缩短设备 故障杳找时间,提高设备维修效率,节约设备检修及维护成本。

一、使用西门子 step7 软件进行设备故障诊断

西门子 step7 软件(版本 step7 V5.4 SP3.1)包括 SIMATIC 管 理器、符号编辑器、硬件组态、程序编辑器、通信组态、硬件诊断等 工具。安装 step7 V5.4 SP3.1 软件后, 电脑桌面会出现 SIMATIC 管理器的快捷方式,点此快捷方式便可进入 SIMATIC 管理器。

1.使用程序状态功能

通过在 step7 V5.4 SP3.1 软件的程序编辑器中显示执行语 句表、梯形图、或功能块图程序时的状态,对程序进行监视。使用 程序状态功能诊断设备故障的步骤如下。

(1)启动程序状态。进入 SIMATIC 管理器,调出设备程序, 使用通信电缆连接电脑和 PLC,根据设备故障部位,打开相应 控制逻辑块, 选择调试菜单栏里的监视或直接点击工具栏里 的 66^, 进入在线监控状态。需要注意运行程序时, 可能会使 故障设备进入运行状态,易对操作人员等造成严重损害,因此 运行程序前,应断开动力电源,查出故障后,再根据需要向设 备送电。

(2)语句表状态显示。语句表状态监控是从光标选择的程序 段开始监视程序状态,程序状态的显示是循环刷新的。图 1 所示 语句表编辑器中,右边窗口显示每条指令执行后的逻辑运算结 果(RLO)、状态位(STA), 累加器 1(STANDARD)、累加器 2 (ACCU2)和状态字(STATUS WORD)等内容。

(3)梯形图、功能块图状态显示。梯形图监控显示(图2)使 用绿色连续线表示状态满足(图2中细实线),即有能流流过,用 蓝色点状细线(图2中虚线)表示状态不满足,即没有能流流过, 用黑色连续线(图 2 中粗实线)表示状态未知。功能块图(FBD)

(4)对变频器输入侧电源开关上的接地保护进行完善,当变 频器输出端接地时,能发出报警或跳闸信号。实际上 Power-Flex70 变频器即具备输出接地报警或接地跳闸功能, 通过检测 变频器输出端子的接地电流,当接地回路电流大于 2A 时,报接 地故障,并能区分接地相别。

#### 参考文献

1 韩敏.变频器输出接地引起的电网电压异常的分析与处理.变频器世 界,2009(11)

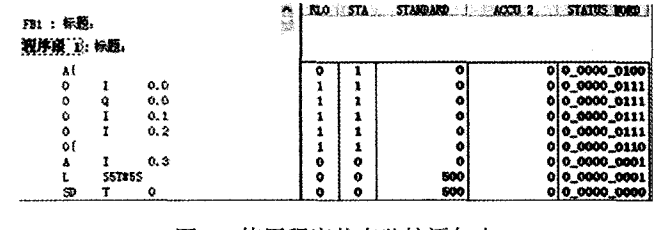

使用程序状态监控语句表 图 1

状态显示规则和梯 形图基本相同。 2. 使用变量表

功能 变量表存储数 目没有任何限制,可

设置或显示输入、输 出、位存储器、计数 器、数据块内容、I/O (外围设备) 等变量 的值(图3)。使用变 量表监视和修改程

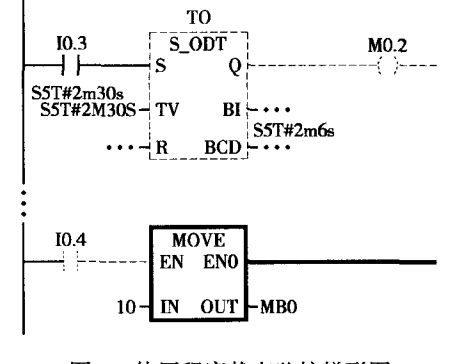

图 2 使用程序状态监控梯形图

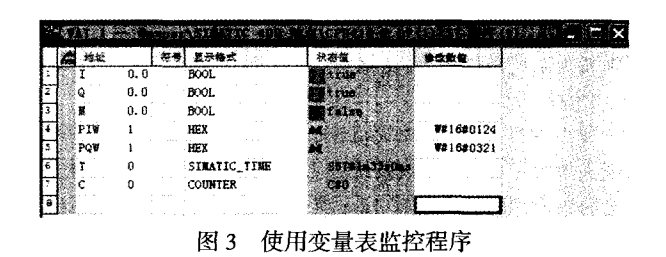

- 2 冯玉毅.原传瑾.基于不接地系统的变频器输出接地查找对策.仪器仪 表用户,2007(3)
- 3 马晋辉.崔学深.单元级联多电平高压变频器接地保护之探讨.电气传 W11.01-19 动,2009(3)

作者通联:江苏国信扬州发电有限责任公司设备部 江苏 扬州市邗江区八里镇古渡路108号 225131

E-mail: cnzjp@163.com [编辑 凌 瑞]

维护与修理